# INTERACTIVE VISUAL ANALYSIS OF INTENSIVE CARE UNIT DATA: *Relationship Between Serum Sodium Concentration, its Rate of Change, and Survival Outcome*

Krešimir Matković<sup>1</sup>, Heng Gan<sup>2</sup>, Andreas Ammer<sup>1</sup>, David Bennett<sup>3</sup>, Werner Purgathofer<sup>1</sup>, and Marius Terblanche<sup>3</sup>

*VRVis Research Center in Vienna, Austria Guy's & St Thomas' NHS Foundation Trust, London, UK King's College London and Guy's & St. Thomas' NHS Foundation Trust, London, UK* {*Matkovic, Ammer, Purgathofer*}*@VRVis.at, h.gan@nhs.net, ebennett4@mac.com, marius.terblanche@kcl.ac.uk*

Keywords: Interactive Visual Analysis, Coordinated Multiple Views, Intensive Care Unit Data

Abstract: In this paper we present a case study of interactive visual analysis and exploration of a large ICU data set. The data consists of patients' records containing scalar data representing various patients' parameters (e.g. gender, age, weight), and time series data describing logged parameters over time (e.g. heart rate, blood pressure). Due to the size and complexity of the data, coupled with limited time and resources, such ICU data is often not utilized to its full potential, although its analysis could contribute to a better understanding of physiological, pathological and therapeutic processes, and consequently lead to an improvement of medical care. During the exploration of this data we identified several analysis tasks and adapted and improved a coordinated multiple views system accordingly. Besides a curve view which also supports time series with gaps, we introduced a summary view which allows an easy comparison of subsets of the data and a box plot view in a coordinated multiple views setup. Furthermore, we introduced an inverse brush, a secondary brush which automatically selects non-brushed items, and updates itself accordingly when the original brush is modified. The case study describes how we used the system to analyze data from 1447 patients from the ICU at Guy's & St. Thomas' NHS Foundation Trust in London. We were interested in the relationship between serum sodium concentration, its rate of change and their effect on ICU mortality rates. The interactive visual analysis led us to findings which were fascinating for medical experts, and which would be very difficult to discover using conventional analysis methods usually applied in the medical field. The overall feedback from domain experts (coauthors of the paper) is very positive.

### 1 INTRODUCTION

The monitoring and management of patients in modern Intensive Care Units (ICU) is technologydriven and use numerous high technology equipment. Each of those has the ability to log various parameters. Many physiological measurements (such as blood pressure, body temperature, or heart rate, for example), laboratory results, and treatment interventions are routinely recorded. These measurements help intensive care physicians to understand physiological, pathological and therapeutic processes, and consequently to improve medical care.

The data collected routinely in a modern ICU creates very large datasets containing in-depth time-

variant and time-invariant data. For various reasons these datasets are generally not used to their full potential. First, data is often stored on different proprietary systems each using difference storing and output formats. Second, statistical models (particularly for multi-level longitudinal data) are difficult to develop and require large datasets to improve estimate precision. Third, most clinical researchers do not possess the statistical skills to develop complex models, while statisticians generally lack the contextual understanding of the biological and clinical processes needed to develop the conceptual constructs for testing.

The use of data visualization techniques to gain insight into large ICU datasets is a novel concept. Historically, standard single and multi variable regression techniques are used to investigate associations between one or more predictor variables and an outcome. The APACHE II ("Acute Physiology and Chronic Health Evaluation II") scoring system, for example, is a severity of disease classification system, which was introduced in 1985 (Knaus et al., 1985), and modified in 1991 (Knaus et al., 1991). The APACHE II score is computed based on several measurements after a patient enters an ICU, and indicates how severe a disease is and the risk of death of the patient. There are other scoring systems as well.

While sophisticated, the conventional techniques require a high degree of training and do not provide intuitive insights in the within-data relationships and linkages. Here we test the ability of interactive visual analysis to analyze a large ICU data set. Our goal is to test if such a method is suitable for medical data exploration. We wanted to see if some new, hidden, correlation can be found in the data which is not present in standard scores. Although it seems straightforward, such an analysis is far from trivial.

Data for 1447 patients was collected in the ICU at Guy's & St. Thomas' NHS Foundation Trust, London, UK. The ICU is completely paperless and all medical data, including medical notes and prescription charts, are stored centrally. On admission and during the patient's stay all parameters are logged and the data is stored in a central database. The data set is broadly divided into time-invariant (e.g. ID, age, gender, admission diagnosis, survival, etc.) and timevariant data (e.g. sodium concentration, blood pressure, etc.). As we have scalar data and time series data for every patient we used a data model introduced by Konyha et al. (Konyha et al., 2006). Instead of having only scalar values as attributes in patients records this model supports time series as attributes. All time series of one kind (e.g. blood pressure values as a function of time) for all patients represent a family of curves.

In this paper we describe how we examined the association between serum sodium concentration, its rate of change, and survival outcome. The paper is written together with domain experts. We use a powerful data preprocessing and a coordinated multiple views (CMV) system to explore and analyze the data by means of interactive visual analysis. In order to be able to perform the study we have improved the curve view (Konyha et al., 2006) to support different curve lengths, and to depict gaps in time series. We also integrated a new summary view along with a box plot view into the system and introduced a new interaction – the inverse brush. Finally, we have modified an existing CMV system in order to suit domain experts needs. All improvements were made after numerous

common sessions with the domain experts. Unexpected findings and a very positive feedback from the domain experts indicated that our approach is feasible, and demonstrated how interactive visual analysis can increase understanding of ICU data and potentially contribute to better medical care. The approach has been preliminary introduced to the medical community by a poster at a major intensive care medicine congress (Gan et al., 2011).

### 2 Related work

Using coordinated multiple views (CMV) is a common practice in interactive visual analysis. An overview of CMV is provided by Roberts (Roberts, 2007). The task of visualizing time-oriented data however needs additional consideration, reflected by Shneiderman's "Task by Data Type Taxonomy" (Shneiderman, 2002), where temporal data is identified as one of seven basic data types. Aigner et al. (Aigner et al., 2007b; Aigner et al., 2007a) give a good overview of characteristics of time-oriented data and different methods of visualizing it accordingly. According to Aigner et al. (Aigner et al., 2007b) the time-oriented data in our case can be categorized as multivariate abstract data at time-points in linear time shown in a static 2D representation. An example of interactive visualization and exploration of time-dependent data is the TimeSearcher application by Hochheiser and Shneiderman. (Hochheiser and Shneiderman, 2002; Hochheiser and Shneiderman, 2004), who also developed visual query mechanisms for finding patterns in time series data. Visual queries allow the user to directly compose queries in the visualization without the need of dealing with additional sliders or input fields.

Additionally our time series data contains missing values, which requires extra consideration. Time series data which is sampled regularly but contains missing values can be seen as unregular sampled, or event-based data. Aris et al. (Aris et al., 2005) developed for the TimeSearcher application four methods to deal with such unevenly spaced time series data; namely: sampled events, aggregated sampled events, event index and interleaved event index. Since neither method meets all the requirements of our case – the first two methods introduce new data at the sample points, the latter two only consider the order of events, not the specific time they appeared – we use a different method in handling missing values.

There exist several approaches to visualize the time-oriented data of a single patient record. Powsner and Tufte (Powsner and Tufte, 1994) visualize timeoriented data in small repeated graphs. LifeLines by Plaisant et al. (Plaisant et al., 1996; Plaisant et al., 1998) uses timelines with colored horizontal bars and markers to indicate the point in time and the duration of actions or events (e.g. diagnosed symptoms or treatments). However LifeLines lacks the ability to visualize continuous data (e.g. fever curves). Bade et al. (Bade et al., 2004) try to overcome this shortcoming by introducing height-coded timelines where the height of the horizontal bar is depending of the data of an associated time series. The approaches mentioned in this paragraph seek to visualize many or even all parameters and time series of one single patient record as well as possible; we however are interested in comparing parameters and time series of multiple patient records and finding some relations between them.

Multiple patient records were analyzed by Gresh et al. (Gresh et al., 2002), who use information visualization techniques to examine a large collection of patient records of bone marrow transplants at Hadassah Hospital in Jerusalem, Israel. Gresh et al. generated survivability curves for patients with mis-matched transplant and fully matched transplant and compared these for transplants received in the last five years and prior to that. Surprisingly they initially found a lower survival for the recent transplant patients, but in subsequent discussions with the physicians they were able to learn two of the reasons for that. First, the hospital tends to be better at documenting death dates than follow-up visits of surviving patients and second the hospital specialized in the latter years in treating more serious and complex cases. Although the survivability curves make use of time, there were no continuous time data in the dataset they investigated.

The mentioned before LifeLines were also used to analyze multiple patient records by Wang et al. (Wang et al., 2008) and Plaisant et al. (Plaisant et al., 2008). They use aligning by sentinel events (e.g. the first occurrence of a symptom) to discover patterns in electronic health records. Again they are not considering continuous time data.

Finally Trobec at al. (Trobec et al., 2008) used a CMV tool and a complex data model to analyze different statistical characteristics and time series from ECG and respiration measurements from patients after heart transplantation. They used interactive visual analysis and other, more conventional approaches.

## 3 ICU data

The dataset that we used in our analysis was created using a commercial clinical information system

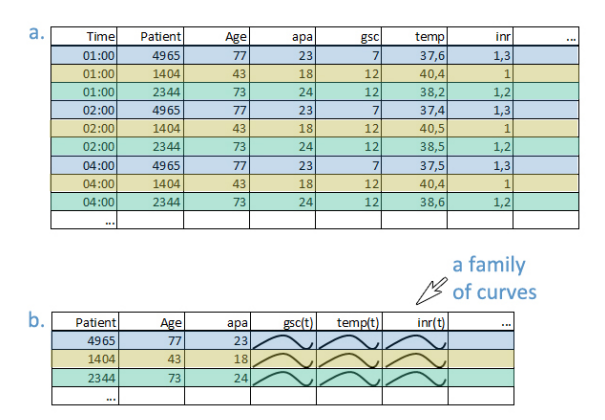

Figure 1: a. A conventional way of storing data. Each log is a unique record containing patients data, time, and logged parameters. b. A more complex data model allowing families of curves. All records that belong to the same patients form a single record. There is no time dimension, but instead it is implicitly stored in a curve dimension. There is  $gsc(t)$  now, e.g., in contrast to Time and gsc in the previous case. We call all curves that belong to the same attribute a family of curves.

(CIS; CareVue, Phillips, The Netherlands) and contains one record for each log. A record here contains patient data and logged values together with logging time. Figure 1a. shows such a case. In a simple data structure we would have a large table with as many rows as there are records in the database, but since all records of one patient belong together – they form a logical unit – we group them to one record. Now a single attribute is a time series and the number of rows is equal to the number of patients. In this way we will be able to follow data belonging to the same patient more intuitively. Such a data organization reduces the data size, but increases the data complexity (see Figure 1b.). At the same time it offers new possibilities for analysis. The curves that emerged can be analyzed using some advanced techniques which would be almost impossible (or very complicated) using conventional queries and conventional data organization.

During the merging of the data, we noticed that there are missing values in the time series, and that time series are of different length. Some data (e.g. physiological variables) are logged manually at least hourly, while other data (e.g. laboratory results) are logged via direct links with the institution's computer system. For various reasons missing data is common in clinical information systems (CIS). Reasons include clinical need (e.g. a certain test is not clinically indicate for a period of time), practical considerations (e.g. a patient is temporarily transferred out of the ICU for investigations), technical failure (e.g. communication issues between the CIS and the institution's computer network), or infrequently for main-

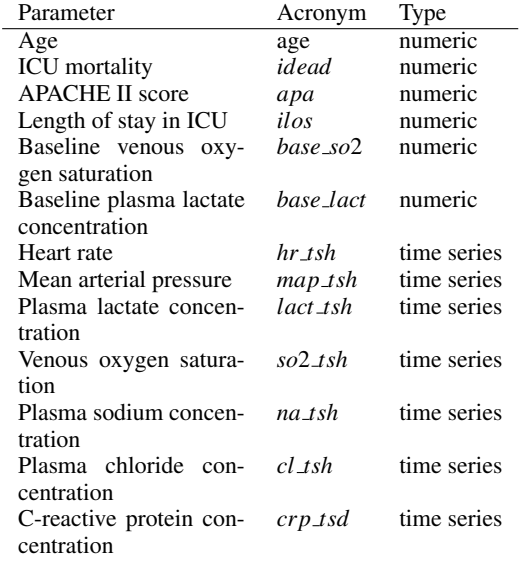

Table 1: A subset of ICU data attributes

tenance/upgrades of the CIS itself. All time series data start at the moment the patient enters the ICU, and last for the time the patient is at the ICU, which is different for each patient. As a consequence the lengths of the time series in the dataset are different for various patients. In order to cope with this issues we have improved the curve view to support different length time series.

During the data preprocessing step we have also computed derived data needed in analysis. For the time series data we have computed and stored: 1) the number of small and large gaps; 2) the X and Y span of time series; 3) the first derivative – in order to explore the rise or fall in the family of curves, and 4) basic scalar aggregates such as minimum or maximum of original and of derived families of curves. Some of those derived values are scalar values, which means that a curve from a family is described using a scalar (one curve is represented by one number) and some of them are time series aggregates (the first derivative, e.g.) where time series is represented with another time series and a new family of curves is introduced. We have even computed some scalar aggregates of derived time series (maximum of the first derivation, for example).

We have more than 40 attributes in the data set (numeric and time dependent), and we have computed about 20 aggregates in total. Table 1 lists the most relevant subset used in the examples described in the paper.

# 4 Interactive Visual Analysis of ICU Data

In our analysis we use a coordinated multiple views system which supports iterative multiple brushes. The main idea of coordinated multiple views is to use more views to depict various data dimensions. User can interactively brush (select) a subset of data in one view and all corresponding items in all other, linked, views are highlighted. Remember our records are patients based, so when some items are highlighted in one view the items belonging to the same patients are highlighted in all other views. The tool supports composite iterative brushing, i.e. it is possible to combine more brushes using basic logical operations, and the last brush is always combined with the previous selection. Such a system allows for a quick information drill down, and it is especially suitable for data exploration and analysis of hidden correlations. After just a few sessions with our medical experts we realized that we needed a quite fix view organization. We have divided the main frame into four parts (Figure 2). We have a data manipulation part on the left ("A" in the Figure 2), exploration part ("B") in the middle, summary part ("C") on the right, and details on demand part ("D") in the lower part of the screen. The data manipulation part shows all the dimensions with their ranges and allows the user to easily filter out records with unwanted values during the analysis. The exploration part is the core part. It is often reconfigured during the analysis. We will show excerpts from the exploration part with a detailed description in the rest of the paper. We mostly used four to six views in this part, and if some tasks needed more views they were depicted in additional floating views. The floating views contain only exploration views and are usually shown on a second monitor. The summary part shows some statistical moments of the most important dimensions in a boxplot along with a quick overview of the different brushes. By simple triangular glyphs depicting the differences between the selected subsets and the overall dataset, relations between subsets and dimensions can easily be noticed. Finally, experts need details at the end of the drill down process. All the available data for selected patients is shown and can be exported if needed in the details on demand part.

The data described in the previous sections has some characteristics that required improvements of the existing visualization system. We improved the curve view as proposed by Konyha et al. (Konyha et al., 2006) and we have introduced a summary view along with a box plot view in a coordinated multiple views setup. During our analysis sessions the medi-

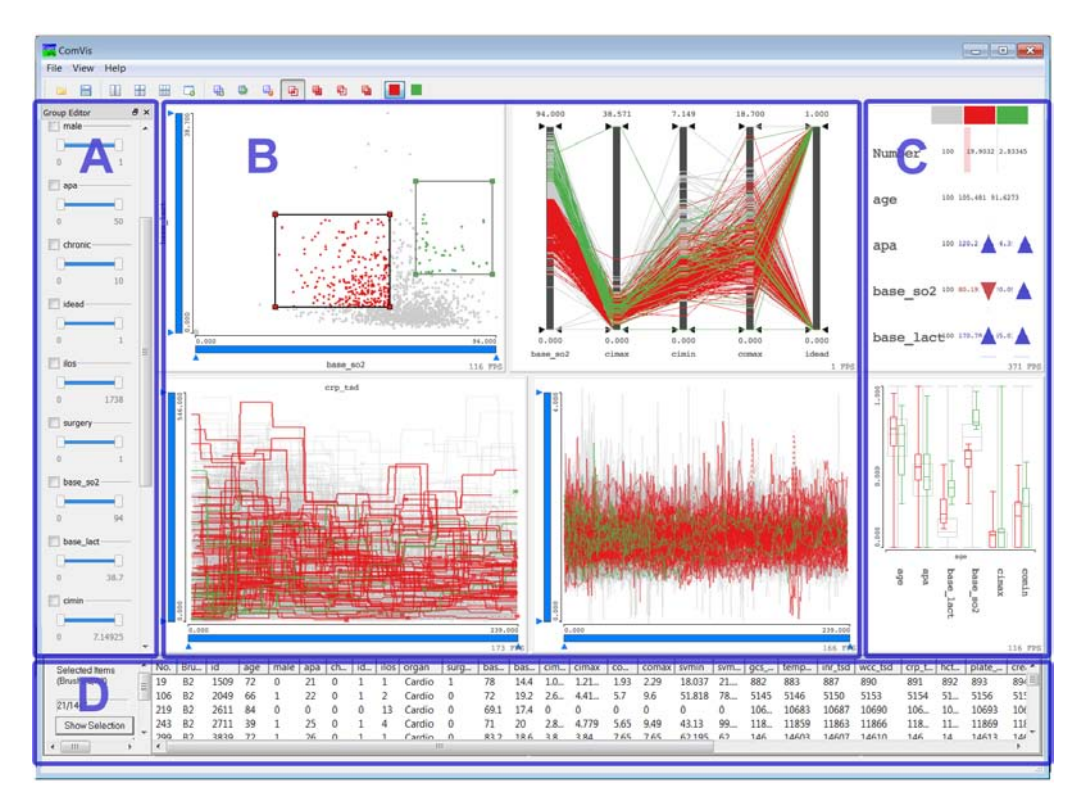

Figure 2: The coordinated multiple views system used. The views organization is fix and defined together with domain experts. A. Data part shows all dimensions and their ranges. User can easily filter out records here. B. Exploration part used for the interactive analysis. Views are freely configurable. There can be more views, and additional views can also be depicted in a floating view. C. Summary part shows summary of selected dimensions. There are two views, summary overview and box plot views. In case of multiple composite brushes a summary for each brush is shown. D. Details on demand – complete data for each patient – are shown after drill down.

cal members of the team needed an "inverse brush". In standard systems brushed items are usually shown in contrast to a context, i.e. all items, but we wanted to see the brushed items in context of all, along with the non-brushed items in context of all, and the nonbrushed items in comparison to the brushed items. We will describe each of our improvements to the CMV system in the next subsections in more detail.

### 4.1 Depicting Gaps using a Curve View

The curve view as proposed by Konyha et al. (Konyha et al., 2006) depicts all curves of a family simultaneously. In order to show the density of curves in a certain area a density based transparency is used. The curves in our dataset have gaps, and the gaps cannot be simply ignored. If gap start and end points would be simply connected, values which might be wrong are introduced without any warning. The user has to know if data had been measured or if it is just missing. We propose to distinguish between small gaps and large gaps (user can define the limits), and we depict start and end points of all gaps using points (with

user defined colors and sizes, different for large and small gaps, and start and end points). Furthermore we let the user choose the line type which will be used to "bridge" the gap if the user decides to draw a line in a gap at all. If lines are not drawn the notion of which curve segments belong together might be lost in the case of many gaps. A mouse over functionality solves this problem. The whole curve is highlighted when the mouse is pointing to any of the gap points. Figure 3a. illustrates the new curve view with small gap points depicted in green, large gap points depicted in red, and a yellow curve highlighted using the mouse over functionality. The *crp tsd* parameter is depicted in this figure. Although the figure might seem crowded and not informative, in a linked view setup the user can quickly drill down and reduce the curves to a subset in focus. Figure 3b. and c. show such subsets of curves in focus (red) and all curves in context (gray). The curves of interest can be seen clearly now. Proposed improvements helped us in cleaning the data and in understanding what is missing. We assumed there were some gaps when we started the analysis, but the number of gaps showed to

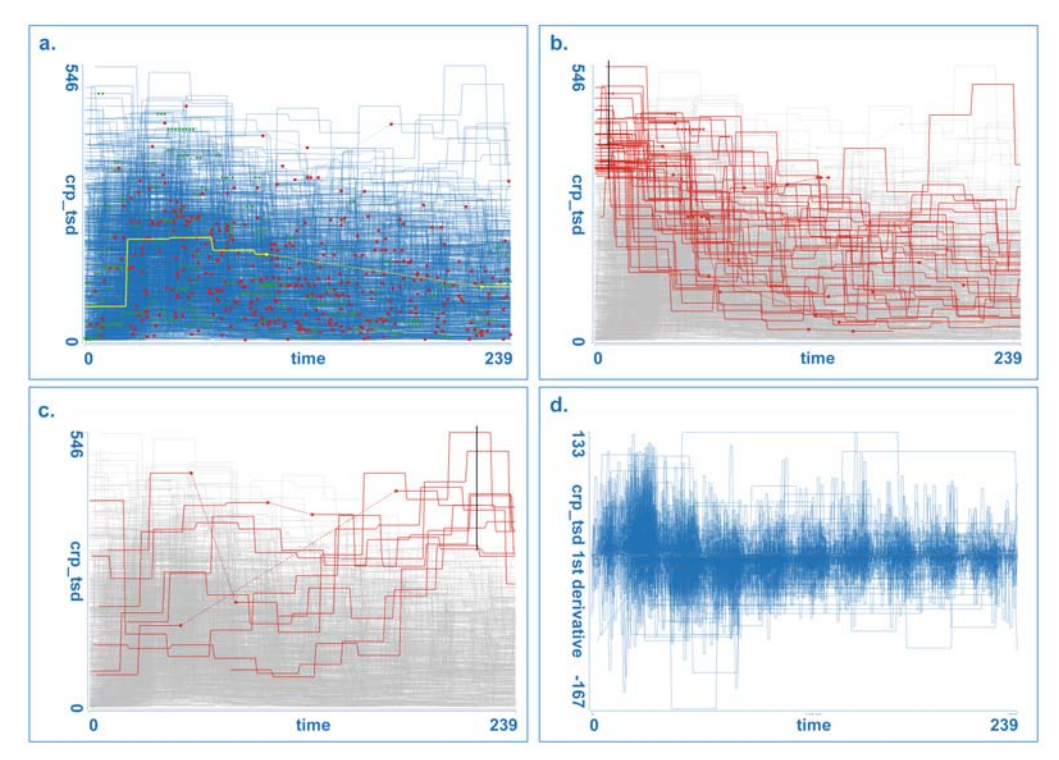

Figure 3: a. Enhanced curve view which shows all curves from a family simultaneously, with gap starting and ending points. The yellow curve has been selected by simple mouse-over functionality. b. User selects all curves with high values at the beginning (black line used for selection). Note that most of those curve sink with time, the *crp tsd* values become lower. c. Curves with high values after 23 hours. Note one curve with a very long gap; values depicted using dashed line are most probably wrong. d. Depicting the first derivation aggregate will be very useful in the analysis later. Straight horizontal lines indicate gaps, and represent an alternative way to see them.

be higher then expected by medical experts and introduced improvements were very welcomed, especially during the data preparation phase.

As stated in section 3 we have used various aggregated dimensions in the analysis. The first derivation, primarily used to explore the rise and fall of certain parameters can be used to identify gaps as well. Figure 3d. shows the first derivative of *crp tsd* (parameter showed in Figure 3a. - c.). Note the straight line segments which correspond to gaps. Such a visualization of gaps (which is not a primary use of the first derivative aggregate) might be more useful sometimes.

### 4.2 Box Plot in the CMV

The medical experts in our team are used to the box plot visualization. The box plot is a common and convenient way to depict summaries of data (Tukey, 1977; McGill et al., 1978). In a multidimensional data case, one box plot depicts summaries of one dimension (of course this is only possible for scalar dimensions). We have integrated a box plot view in the CMV system. The view shows many adjacent box

plots. A relative scale (all box plots have the same height) and an absolute scale is supported. Interestingly, we used relative scale more often, as it was clear to the experts that the overall ranges are not the same. The box plot view is linked with all other views and if something is brushed the box plot shows data for context and for brushed data. Figure 4a. shows a box plot view. Figure 4b. shows the same view in a case where brushing is active. The box plots for the brushed items are depicted in color (focus) and are drawn on top of the gray box plots representing all values (context). The user can easily compare the values of the selection and the context. The focus is a result of complex brushing in several other views. User can combine brushes using boolean algebra, and the box plot shows the distribution of the final brush.

### 4.3 The Brush Overview View

The brush overview allows a quick comparison between the different selected subsets and the overall data (see Figure 5). In a table layout where each column corresponds to a brush (i.e. a subset of the data) and each row corresponds to a dimension, glyphs

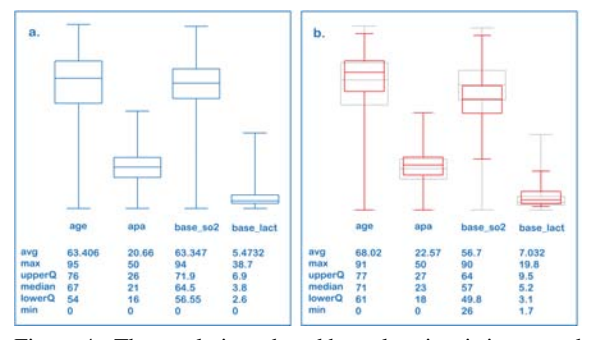

Figure 4: The newly introduced box plot view is integrated into a CMV system. The view can show all dimensions using a relative scale, which means that all plots have the same size although the minimum and the maximum values vary significantly between dimensions. a. 4 parameters depicted using absolute scale. b. brushed items plots depicted in red and all items in gray plots.

and numerical values are depicted. The first column hereby corresponds to the overall dataset. The first row shows the actual number (and/or percentage) of selected items per brush. Each cells shows the difference between an aggregate (e.g., average, mean, etc.) of the brush in the corresponding dimension to the according aggregate in this dimension of the overall dataset. This can be indicated numerically by showing the calculated values directly or by the percentage in regard to the overall aggregate. An additional simple triangular glyph visualizing this differences allows easy and fast comparing of different selections in many dimensions and therefore facilitates the discovery of relationships between them.

### 4.4 The Inverse Brush

The standard brushing makes it possible to combine several brushes using boolean operations (and, or, not). As described above, the brushed data is then depicted simultaneously with the context. During our analysis session medical experts often wanted to see the distribution of not brushed data. Note that this is different then showing the context which represents all data. This is also different from a simple NOT brush. We introduce an *inverse brush*, a brush that is coupled to an existing composite brush and shows always the not selected items. In this way, it is possible that the user drills down using a combination of several brushes, and the inverse brush follows these selections. The system will show the context, the brushed items and the not brushed items. If the user interactively changes any of the brush components of a composite brush, the inverse brush will be automatically updated. The inverse brush functions in all views, although it is most useful for summary views.

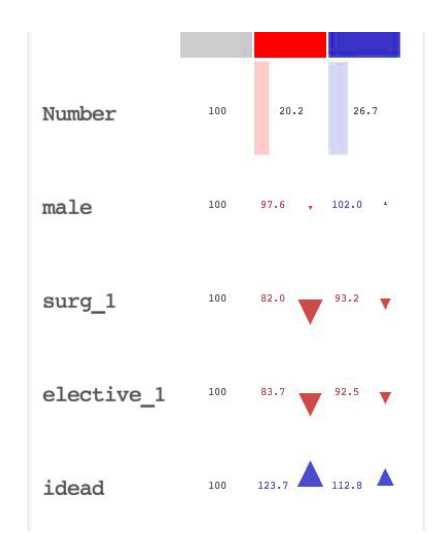

Figure 5: The brush overview shows the differences between aggregates (e.g. average, mean) of the selected subsets (brushes) and of the overall dataset. Each column correspond to one brush. The first row shows the number of selected items, further rows the aggregates by dimensions. In this figure only percentages are shown. The arrow glyphs allow fast perception of differences (e.g. the red brush selects a subset where parameter *idead* is set 23,7% more often than in the overall dataset)

### 4.5 Supported Interaction

Besides above described views we have used parallel coordinates, histogram, scatter-plot, and tagcloud views during our analysis. All these views are integrated in the CMV system, and they all support linking and brushing. We will briefly describe various brush types supported by those views. In the histogram view the user can select bins that are brushed. All records that have a particular dimension depicted using the histogram in the range defined by the brushed bins will be highlighted. The brush can be resized and freely moved to cover other bins. In the scatterplot view we support a rectangular brush. The user can select a rectangular area in the scatterplot and all points (patients) which are selected will be highlighted. The brush rectangle can be moved and resized. The parallel coordinates support axis brushing, the user can brush a range on any axis. Just as in the case of histogram, the user can resize or move the brush, changing the range for one parameter. Finally, the curve view supports the line brush. It is a simple line drawn in the view. All curves that cross the line are selected or brushed. The user can move the line or move the line end points. Figure 6 shows four main view types with various types of brushes.

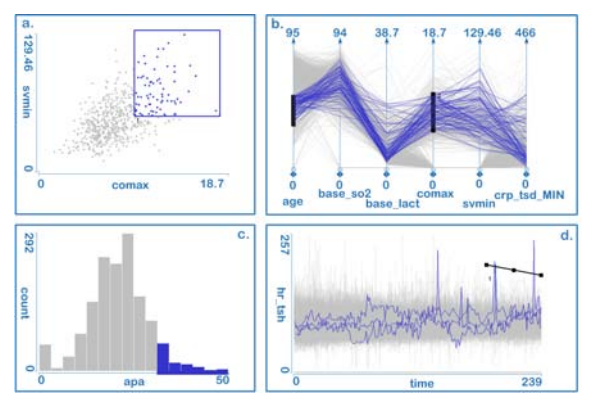

Figure 6: Various views support various types of brushing. All items (patients) selected in one view are highlighted in all other views. a. A rectangular brush in scatterplot selects patients having two parameters in specified ranges. b. A range on each axis of the parallel coordinates plot can be selected. c. User can select neighboring bins in a histogram. d. A simple line brush is used in the curve view. All curves crossing the line are selected.

### 5 Case Study

There has been increasing interest in recent years within the critical care community in the role of serum sodium in fluid management, acid-base balance and ICU mortality. While both high and low serum sodium concentrations are associated with increased mortality, therapies that rapidly change sodium concentrations are also associated with an increase in mortality (Lindner et al., 2007; Rocktaeschel et al., 2003).

We use interactive visual analysis (IVA) to analyze the data. IVA and the use of the data model supporting families of curves represent a premium support tool for deep analysis, sense making and getting insight into the data. Seeing all curves of a family at once, seeing their aggregates and all other dimensions allow experts to quickly propose a hypothesis and check it. Our main goal is to see if there are some hidden, still unknown indicators in the data which can improve predictions. We investigated the effect of abnormal serum sodium concentrations, variability of sodium concentration, and rapid changes in sodium concentration on ICU mortality.

## 5.1 Serum sodium concentration - Confirming a Hypothesis

The medical experts were novice users at the beginning and we started the analysis process with a well known case. The analysis at this stage provides familiarization and reassurance to the medical team mem-

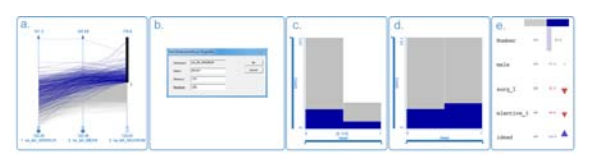

Figure 7: a. + b. Patients with hypernatraemia are selected using the maximum aggregate of *na tsh* curves. For each curve the maximum is computed and it is depicted using parallel coordinates. The values above 150*mmol*/*L* are selected.  $c. + d.$  The histograms shows the mortality rate for this case (in absolute and relative scale). e. In the summary view it can be instantly seen that the selected subset has a higher mortality rate (parameter *idead* at the bottom of the view)

bers of the technique of interactive visual analysis, before we embarked on more complex analysis.

Normal serum concentration is typically defined as 136−145*mmol*/*L*. Hyponatraemia can be defined as a state where the serum sodium level is below 130*mmol*/*L*, and hypernatraemia as a state where the serum sodium level is above 150*mmol*/*L*. Our expectation is that patients with at least one recorded hypernatraemia or hyponatraemia have a higher mortality rate.

To depict hypernatraemia patients, we can use a simple line brush (user draws a line in the curve view and all curves crossing the line are brushed) to select curves having values above 150*mmol*/*L*, or we can compute the maximum aggregate for each curve and depict the maximum values using, for example, parallel coordinates. A brush on an axis of parallel coordinates will be used for selection in this case (Figure 7a). After drawing the brush with the mouse, the user can adjust the brush limits precisely using a brush properties dialog (Figure 7b). This is important in cases where we want to have an exact range of brushed data.

The histogram in Figure 7c shows the mortality rates, the surviving cases on the left and the dead cases on the right. To be able to visually compare the mortality rate of the selection, we use a relative scale on the histogram (Figure 7d), which gives the bins of the overall data the same height and scales the highlighted selection data accordingly. If we had brushed at random, or to be more precise, if we had brushed any subset of the data with no inherent relation to mortality, we would expect the selected bins to be the same height. That there are relatively more cases selected in the dead subset, shows that there may be an association between hypernatraemia and higher mortality rate. The same relation can be noticed instantly in the brush overview view. In exact numbers the overall mortality rate is 326/1447 or 22,5%, but in

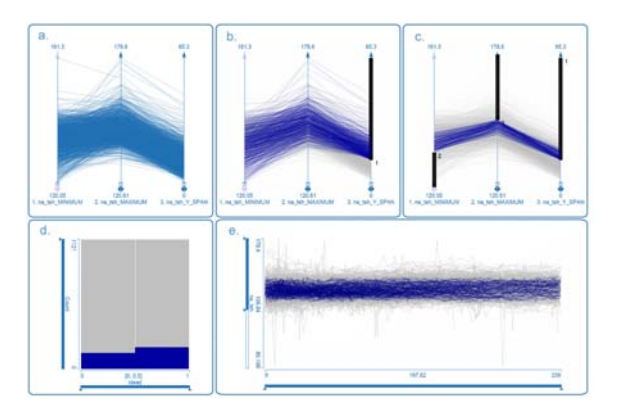

Figure 8: Exploring variability - a. Parallel coordinates with the minimum, the maximum, and *Y* −*SPAN* aggregates are shown. b. High variation curves are select first (high values for  $Y - SPAN$ , meaning a large difference between minimum and maximum). c. The selection is refined by excluding the patients having hypo- or hypernatremia. d. The corresponding histogram shows that mortality is higher in those cases than in general (right dark blue bin is higher in the relative histogram - a histogram where each bin is of the same height used to show the ratio of brushed and nonbrushed items in each bin). e. The original curves depicted. These patients have a higher risk, although they do not have hypo- or hypernatremia.

patients with hypernatraemia, the mortality rate was 91/331 or 27,5%.

To compare the mortality rate (and other values) of patients with and without hypernatraemia we used the inverse brush to invert the selection. It shows us a mortality rate of 21,1% in patients without hypernatraemia. The admission parameters such as age, APACHE II scores, baseline serum lactate concentration and baseline venous oxygen saturation were quite similar.

Likewise, by placing the threshold brush at 130*mmol*/*L*, we calculated the mortality of patients with at least one recorded measurement of hyponatraemia to be 25,2%, compared to a mortality of 20,0% in patients without hyponatraemia. Again, this is despite very similar admission parameters. Both these findings are consistent with conclusions drawn using conventional methods of analysis and were expected by medical experts.

# 5.2 Exploring Variability of Sodium **Concentration**

It is time now for more complex analysis. We observed that the sodium concentration curves (*na tsh*) varied greatly for some patients and we therefore explored whether these fluctuations were associated with mortality. To do so we computed the difference between the highest and the lowest concentration of serum sodium for each patient (i.e. the maximum value of the curve minus the minimum value of the curve) and stored this as a new scalar variable (*na tsh Y* −*SPAN*). Our data table has one additional scalar column now.

We then used parallel coordinates (Figure 8a.) and brushed records with the largest concentration-span values (Figure 8b.) to compare mortality rates of patients with with high and low sodium concentration variability.

To investigate whether high variability without hyper- and hyponatraemia (both of course lead to high sodium concentration variability) also increases mortality we excluded patient with hypo- or hypernatremia by using two subtract brushes in the parallel coordinates view (Figure 8c.). We detect that some patients indeed have high variability in sodium concentration despite never being hypo- or hypernatremic at any time. The histogram in Figure 8d. shows the relative mortality for those patients. It appears that high variability in sodium concentration is associated with mortality despite the absence of hypo- or hypernatremia.

# 5.3 Rate of Change in Serum Sodium Concentration

A general principle in ICU fluid management is to prevent hyper- and hyponatraemia, and to avoid rapid changes in sodium concentration. Once hyper- or hyponatremia is established, correction of sodium concentration is not without risks. We therefore investigated the effects of rapid correction of sodium concentration in patients with abnormal sodium concentrations. To explore the effect of rate of change we computed a new variable  $(na_1tsh_1ST_1DERIVATIVE)$  which is the first derivative (i.e. slope of tangents) of the *na tsh* curve for each patient (it is calculated by taking the difference between two consecutive values of sodium concentration and dividing it by the time difference between the two recordings). This is again a new column in our dataset, a time series column where positive values correspond to a rise in the sodium concentration and negative values to a fall in the sodium concentration.

### 5.3.1 Hypernatraemia with Rapid Fall in Serum Sodium Concentration

To select hypernatremic patients we used a curve view showing the original *na tsh* data and a line brush to select all patients with values above 150*mmol*/*L*. Since we want to explore the cases which experience a rapid fall in sodium, we used a curve view showing *na tsh* 1*ST DERIVAT IV E*. Using a line brush we selected only curves which have values below −3*mmol*/*L*/*hour*. The brushed data set showed a higher mortality rate of 29,8%. Interestingly, patients with hypernatremia but without a rapid fall in sodium concentration had a lower mortality rate (22,6%). This suggests that hypernatraemia per se may not be detrimental, but it may be the rapid correction that leads to increased mortality.

That a rapid fall in sodium concentration of over 3*mmol*/*L*/*hour* (regardless of hypernatraemia) causes an increased mortality (24,8%) compared to the mortality rate in those without  $(20.6\%)$ can be shown when applying only the brush on *na tsh* 1*ST DERIVAT IV E*.

### 5.3.2 Hyponatraemia with Rapid Rise in Serum Sodium Concentration

We were also interested in the effect of a rapid increase in sodium in hyponatremic patients. Using a similar selection approach as in the previous section, we found that a rapid rise in sodium concentration (more than 3*mmol*/*L*/*hour*) is associated with a mortality of 25,9% compared to 20,0%. In contrast to the case with hypernatremia and rapid fall in sodium concentration, this increased mortality with rapid rise in sodium concentration is not pronounced in hyponatraemic patients. We note that patients with a sodium of under 130*mmol*/*L* and rise of sodium over 3*mmol*/*L*/*hour* have a mortality rate of 24,7% which is quite similar (even a little lower) to patients with hyponatraemia (25,2%), and also to patients with hyponatramia and a sodium concentration rise of less than 3*mmol*/*L*/*hour*(26,5%). These findings seem to suggest that rapid rise in sodium concentration is detrimental regardless of the concentration of sodium, and that hyponatraemia itself is also detrimental regardless of the rate of change of sodium concentration. The results are summarized in Figure 9.

### 5.3.3 Interactive Drill Down – A Detailed Analysis

The next stage of analysis demonstrates the potential of IVA to explore changes of sodium concentrations in detail. Clinical research usually deals with population aggregates, and time series data hereby is often dealt by using aggregates. Interactive visual analysis is a novel approach that medical experts are not accustomed to. However, the proposed data model and the technology implemented here make it possible to explore the data on a deeper level, as well as on the individual patient level as on the time level.

| Brush <sub>2</sub><br>Brush 1          | All               | Rapid fall<br>$(\Delta Na/\Delta t < -3)$ | No rapid fall<br>$(\Delta Na/\Delta t \ge -3)$ | <b>Rapid rise</b><br>$(\Delta Na/\Delta t > 3)$ | No rapid rise<br>$(\Delta Na/\Delta t \leq 3)$ |
|----------------------------------------|-------------------|-------------------------------------------|------------------------------------------------|-------------------------------------------------|------------------------------------------------|
| all                                    | 22.5%<br>326/1447 | 24.8%<br>164/660                          | 20,6%<br>162/787                               | 25,9%<br>162/625                                | 20.0%<br>164/822                               |
| Hypernatraemia<br>(Na(t) > 150)        | 27.5%<br>91/331   | 29.8%<br>67/225                           | 22.6%<br>24/106                                |                                                 |                                                |
| No Hypernatraemia<br>$(Na(t) \le 150)$ | 21,1%<br>235/1116 |                                           |                                                |                                                 |                                                |
| Hyponatraemia<br>(Na(t) < 130)         | 25,2%<br>82/325   |                                           |                                                | 24,7%<br>56/227                                 | 26,5%<br>26/98                                 |
| No Hyponatraemia<br>$(Na(t) \ge 130)$  | 20.0%<br>244/1222 |                                           |                                                |                                                 |                                                |

Figure 9: The mortality rates in percent and absolute numbers for patients with hypernatraemia, hyponatraemia, rapid rise and fall in sodium concentration along with interesting combinations.

By simply making the line brush shorter on the *na tsh* 1*ST DERIVAT IV E* time series, we could easily select patients with a high rate of change in serum sodium during specific periods of their stay at the ICU. Figure 10 shows such an analysis. Curve views for *na tsh* 1*ST DERIVAT IV E* and *na tsh* are depicted. Patients with a high rate of change at the beginning of the ICU stay were selected (Figure 10a.). It appears that the *na tsh* levels for all these patients stabilized quite quickly after the initial fluctuations. We note visually that some patients had high initial values, and some had low initial values of *na tsh*, but the individual curves are still not distinguishable. So we refined the selection further by brushing a subset with low *na\_tsh* values first, and then a subset with high *na\_tsh* (Figures 10b. and c.). Note that there is no patient which had low values and then high values, or vice versa. This presents a reassuring indicator that there was appropriate fluid management in these patients, leading to a normalized *na tsh* level.

Now we can examine a different set of *na tsh* curves which had a rapid rise later in time. Figure 10d. and e. show these curves. Note the difference in curves shapes compared to the initial selection. Patients with a later rapid rise in serum sodium had much higher oscillations in their *na tsh* curves throughout their ICU stay. These oscillations may reflect an unstable clinical course associated with more difficult fluid management or they may represent a subgroup of patients with particularly organ dysfunctions such as kidney failure. Further analysis and examination of other parameters would be necessary to confirm and refute such a hypothesis.

Further investigation showed us that patients with the highest rates of rise in sodium were those who also suffered from severe hyponatraemia, which seemed to suggest that rapid rises in sodium were mostly not primary problems, but reactions (either treatment or pa-

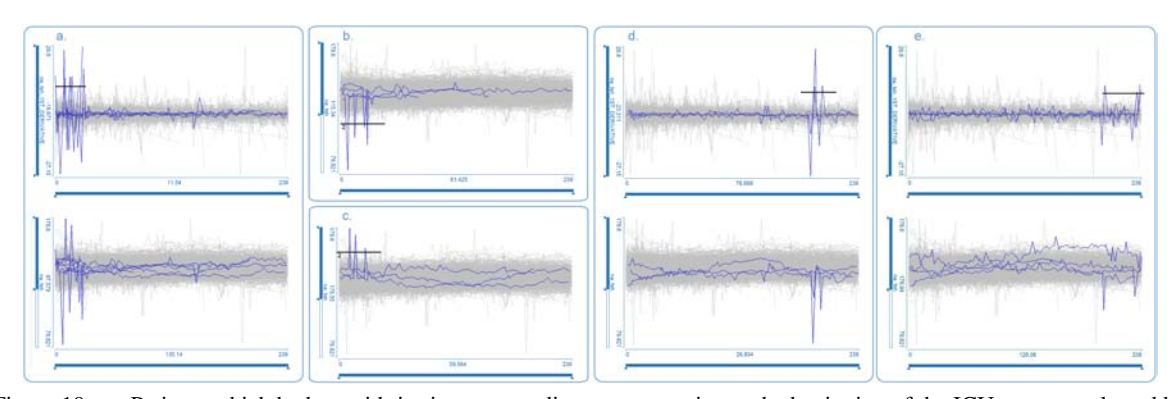

Figure 10: **a.** Patients which had a rapid rise in serum sodium concentration at the beginning of the ICU stay are selected by a line brush in *na tsh* 1*ST DERIVAT IV E* (top); the corresponding *na tsh* curves (bottom) show patients with high and low initial values b. and c. By applying an additional line brush at the *na tsh* curves we can verify that high and low initial values correspond to different patients **d.** and **e.** Patients which had a rapid rise later in time are selected (top), the corresponding *na tsh* curves (bottom) show higher oscillations.

tient's own relayed response) to low sodium concentrations. This can clearly be seen from the time series views. Interestingly, the opposite seemed to be true for the patients with the highest rates of fall in sodium. The rapid falls were often the primary problem, not a reaction to high sodium concentrations. Another observation from the drill down analysis was that patients with the lowest sodium concentrations have bigger oscillations on the 1st derivative time series graph compared to patients with the highest sodium concentrations. These phenomen are consistent with above described findings – hypernatraemia per se is probably well tolerated, but not rapid fall in sodium concentration, so patients with hypernatraemia may have had their sodium corrected slowly. Conversely hyponatraemia itself is probably harmful, so it may have been corrected more rapidly, despite the risk of a rapid rise in sodium concentration.

Drill down analyses as this would be very complicated and almost impossible to perform using only conventional statistical methods and aggregates. The application of a complex data model with curves and an interactive setup supports this discovery and exploration process.

### 6 Conclusion

In this case study we demonstrated the usefulness of interactive visual analysis (IVA) in analyzing a large dataset of ICU data and helping the physicians to get a fast and intuitive overview of the data, quickly test hypotheses and identify relations which are worth further examination. Furthermore, the interactive exploratory process helps domain experts to gain insight during the analysis.

The main tasks for the interactive visualization expert reside, besides communicating the various existing visualization concepts and techniques to the domain experts, in providing a somehow sophisticated data preprocessing, identifying the requirements of the case and providing the following additional functionality, tailored to the very case of application. In our case we quickly came to the desired view configuration and we identified needs for improvements of existing techniques – a curve view supporting time series with variable length and missing data, a box plot view with multiple brushes, a summary view which allows comparison of multiple brushes, and an easy to use inverse brush, all fully integrated in the CMV system.

The ICU data is a valuable source of information. Understanding this data can contribute to improvements in our comprehension of complex biological and physiological systems, to refinement of models, for risk prediction and monitoring at both individual and systemic levels, and ultimately to improvement in quality of care. We have here presented how complex, longitudinal clinical data obtained from a routinely used clinical information system can be explored by means of interactive visual analysis. We applied a complex data model which, in combination with interaction and various coordinated views, supports an in-depth visual analysis. Such an analysis would not be possible using conventional data model and conventional analysis tools.

This initial exploratory study produced several interesting findings. We plan to further explore these findings and to continue to use and improve the interactive visual analysis tool to facilitate the analyses of complex clinical datasets. The feedback from domain experts is very positive, and this study resulted in an on-going collaboration. There are many aspects we have not tackled yet, and the amount of data available represents a huge potential for future research, both, in visualization and in the medical domain.

### REFERENCES

- Aigner, W., Miksch, S., Müller, W., Schumann, H., and Tominski, C. (2007a). Visual methods for analyzing time-oriented data. *IEEE Transactions on Visualization and Computer Graphics*, pages 47–60.
- Aigner, W., Miksch, S., Müller, W., Schumann, H., and Tominski, C. (2007b). Visualizing time-oriented data–A systematic view. *Computers & Graphics*, 31(3):401–409.
- Aris, A., Shneiderman, B., Plaisant, C., Shmueli, G., and Jank, W. (2005). Representing unevenly-spaced time series data for visualization and interactive exploration. *Human-Computer Interaction-INTERACT 2005*, pages 835–846.
- Bade, R., Schlechtweg, S., and Miksch, S. (2004). Connecting time-oriented data and information to a coherent interactive visualization. In *Proceedings of the SIGCHI conference on Human factors in computing systems*, pages 105–112. ACM.
- Gan, H., Matkovic, K., Ammer, A., Purgathofer, W., Bennett, D., and Terblanche, M. (2011). Interactive visual analysis of a large icu database: a novel approach to data analysis. *Critical Care*, 15(Suppl 1):P135.
- Gresh, D., Rabenhorst, D., Shabo, A., and Slavin, S. (2002). Prima: A case study of using information visualization techniques for patient record analysis. In *Visualization, 2002. VIS 2002. IEEE*, pages 509–512. IEEE.
- Hochheiser, H. and Shneiderman, B. (2002). Visual queries for finding patterns in time series data. *University of Maryland, Computer Science Dept. Tech Report, CS-TR-4365*.
- Hochheiser, H. and Shneiderman, B. (2004). Dynamic query tools for time series data sets: timebox widgets for interactive exploration. *Information Visualization*, 3(1):1–18.
- Knaus, W., Wagner, D., Draper, E., Zimmerman, J., Bergner, M., Bastos, P., Sirio, C., Murphy, D., Lotring, T., and Damiano, A. (1991). The apache iii prognostic system. risk prediction of hospital mortality for critically ill hospitalized adults. *Chest*, 100(6):1619–36.
- Knaus, W. A., Draper, E. A., Wagner, D. P., and Zimmerman, J. E. (1985). APACHE II: a severity of disease classification system. *Critical care medicine*, 13(10):818–829.
- Konyha, Z., Matkovic, K., Gracanin, D., Jelovic, M., and Hauser, H. (2006). Interactive visual analysis of families of function graphs. *IEEE Transactions on Visualization and Computer Graphics*, 12(6):1373.
- Lindner, G., Funk, G.-C. C., Schwarz, C., Kneidinger, N., Kaider, A., Schneeweiss, B., Kramer, L., and Druml,

W. (2007). Hypernatremia in the critically ill is an independent risk factor for mortality. *American journal of kidney diseases : the official journal of the National Kidney Foundation*, 50(6):952–957.

- McGill, R., Tukey, J., and Larsen, W. (1978). Variations of box plots. *American Statistician*, 32(1):12–16.
- Plaisant, C., Lam, S., Shneiderman, B., Smith, M., Roseman, D., Marchand, G., Gillam, M., Feied, C., Handler, J., and Rappaport, H. (2008). Searching Electronic Health Records for temporal patterns in patient histories: A case study with Microsoft Amalga. In *AMIA Annual Symposium Proceedings*, volume 2008, page 601. American Medical Informatics Association.
- Plaisant, C., Milash, B., Rose, A., Widoff, S., and Shneiderman, B. (1996). LifeLines: visualizing personal histories. In *Proceedings of the SIGCHI conference on Human factors in computing systems: common ground*, pages 221–227. ACM.
- Plaisant, C., Mushlin, R., Snyder, A., Li, J., Heller, D., and Shneiderman, B. (1998). LifeLines: using visualization to enhance navigation and analysis of patient records. In *Proceedings of the AMIA Symposium*, page 76. American Medical Informatics Association.
- Powsner, S. and Tufte, E. (1994). Graphical summary of patient status. *Lancet*, 344(8919):386–389.
- Roberts, J. (2007). State of the art: Coordinated & multiple views in exploratory visualization. In *Coordinated and Multiple Views in Exploratory Visualization, 2007. CMV'07. Fifth International Conference on*, pages 61–71. IEEE.
- Rocktaeschel, J., Morimatsu, H., Uchino, S., and Bellomo, R. M. (2003). Unmeasured anions in critically ill patients: Can they predict mortality? *Critical Care Medicine*, 31(8):2131–2136.
- Shneiderman, B. (2002). The eyes have it: A task by data type taxonomy for information visualizations. In *Visual Languages, 1996. Proceedings., IEEE Symposium on*, pages 336–343. IEEE.
- Trobec, R., Matkovic, K., Skala, K., Depolli, M., and Avbelj, V. (2008). *Visual Analysis of Heart Reinervation after Transplantation*.
- Tukey, J. (1977). Exploratory data analysis.
- Wang, T., Plaisant, C., Quinn, A., Stanchak, R., Murphy, S., and Shneiderman, B. (2008). Aligning temporal data by sentinel events: discovering patterns in electronic health records. In *Proceeding of the twenty-sixth annual SIGCHI conference on Human factors in computing systems*, pages 457–466. ACM.